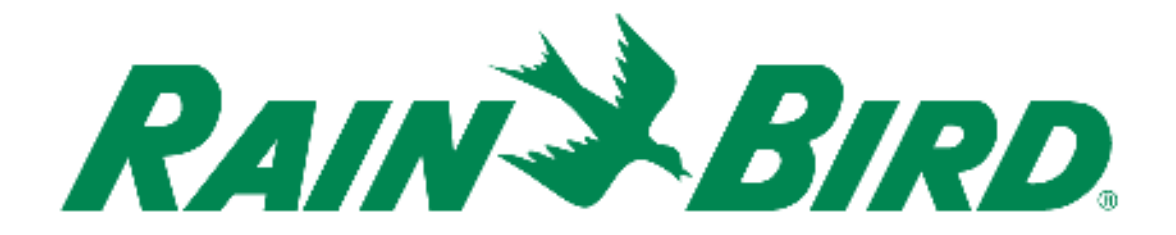

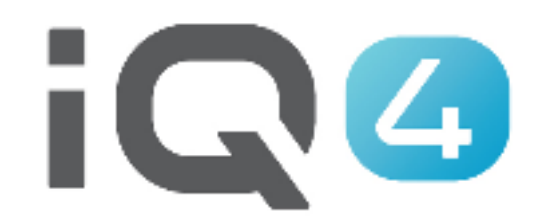

## Utilisation manuelle

The Intelligent Use of Water.<sup>™</sup>

LEADERSHIP • EDUCATION • PARTNERSHIPS • PRODUCTS

## **Utilisation manuelle**

- **Dans IQ4, l'utilisation manuelle est intuitive**
- **Possibilité de lancer des programmes et/ou des stations, de passer au suivant ou de les arrêter manuellement**
- **Si une sonde de débit a été installée, il est possible d'afficher le débit en temps réel, indiquant le débit attendu et le débit réel**

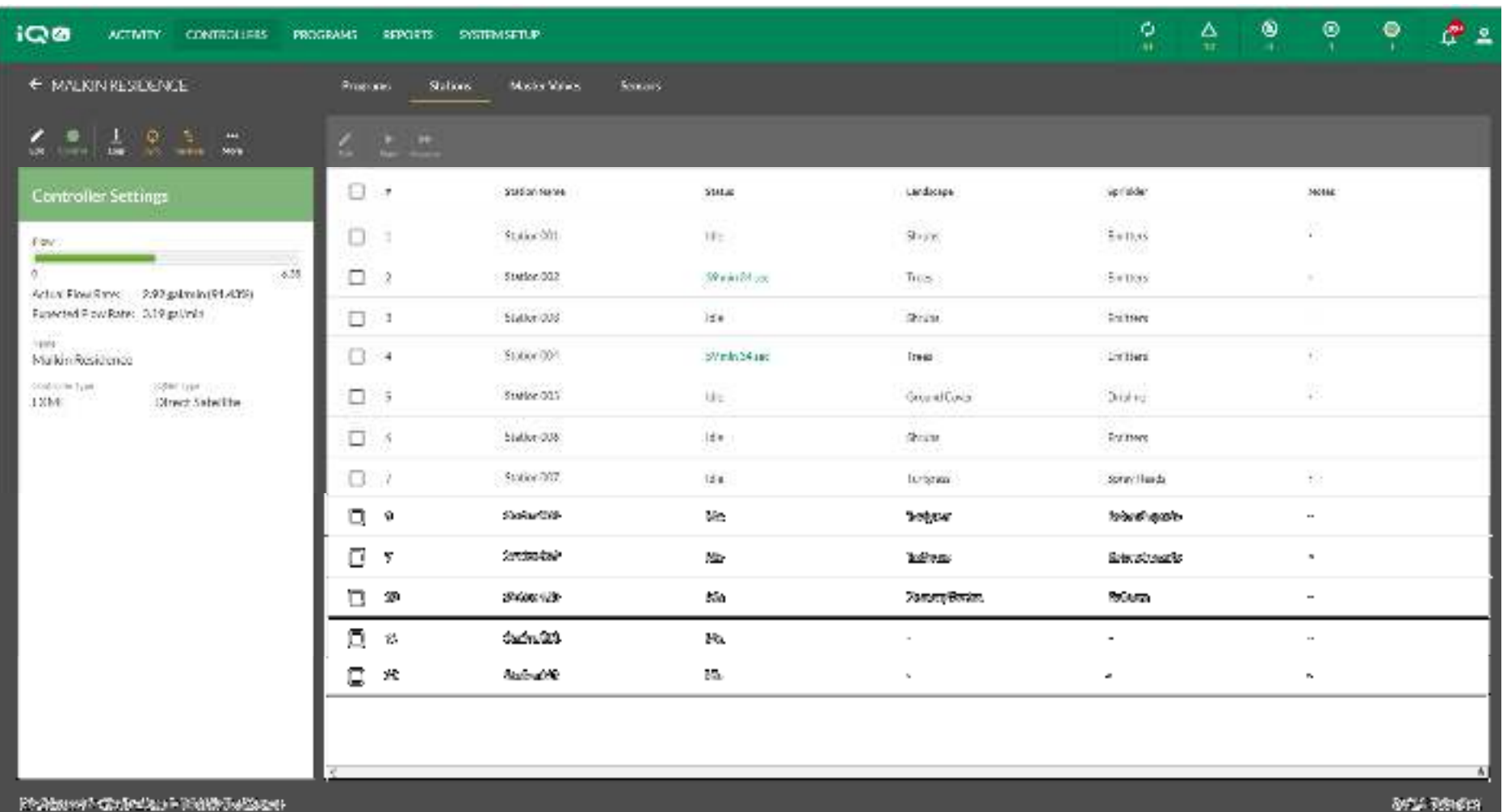

 **Grâce à IQ4 de Rain Bird, il est facile d'activer, de changer et d'arrêter manuellement des stations et des programmes à partir de votre appareil mobile ou de votre ordinateur**

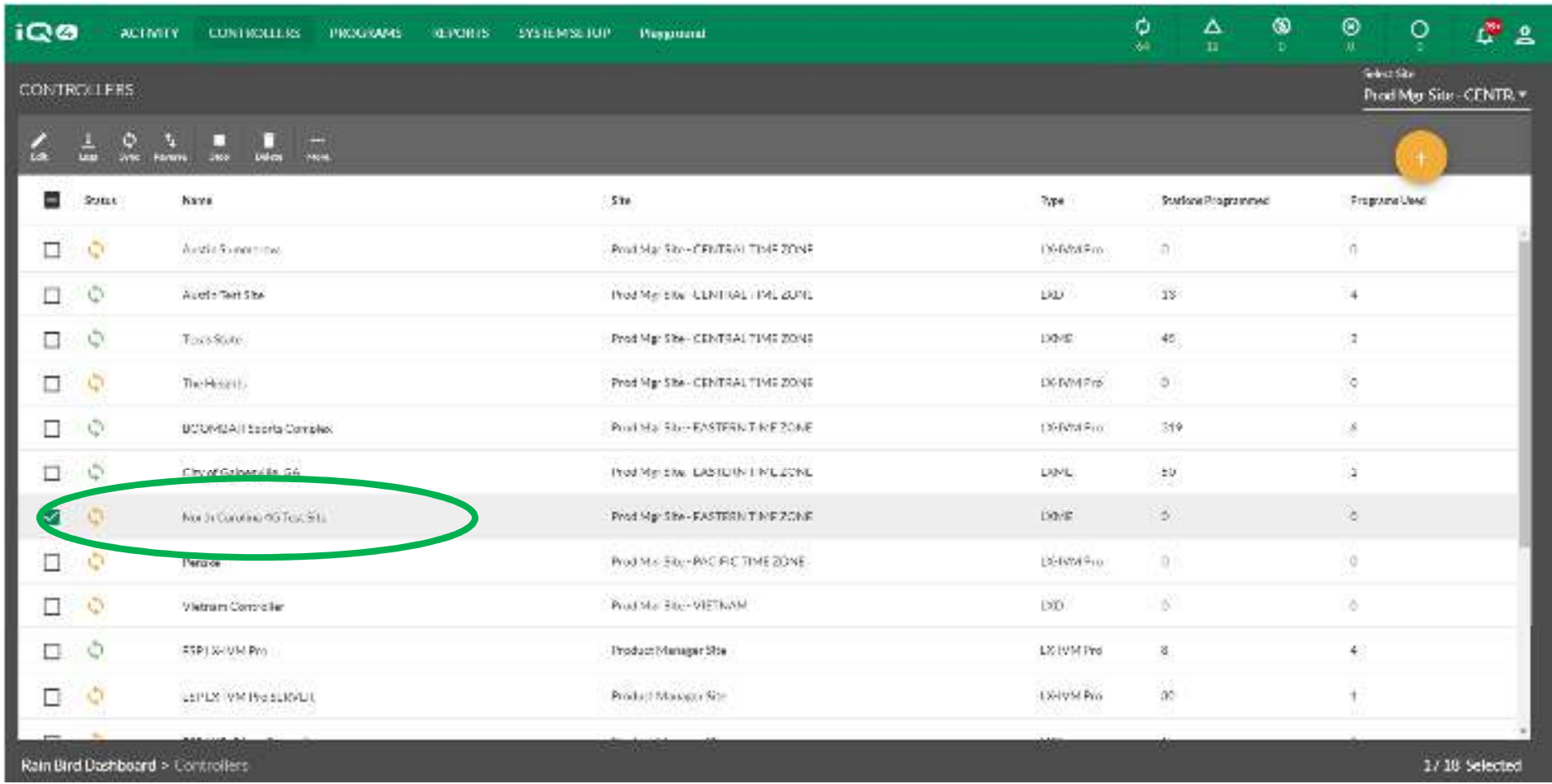

 **Une fois qu'un programmateur a été paramétré dans IQ4, naviguez jusqu'à l'écran de la liste des programmateurs et sélectionnez le programmateur que vous voulez utiliser en cliquant sur son nom**

The Intelligent Use of Water." - I FADERSHIP - FDUCATION - PARTNERSHIPS - PRODUCTS

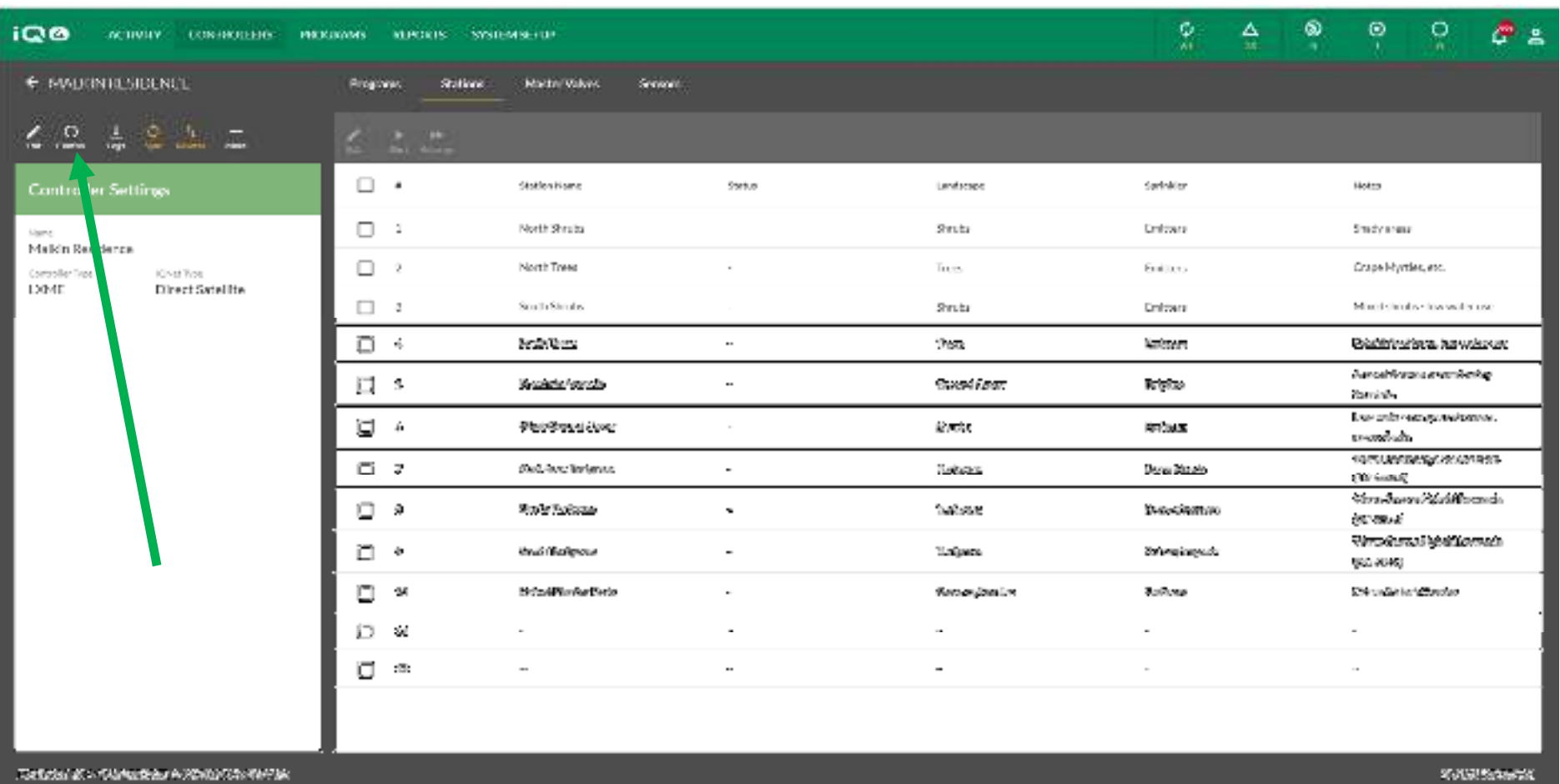

**Sélectionnez l'icône Control (contrôler) pour vous connecter au programmateur**

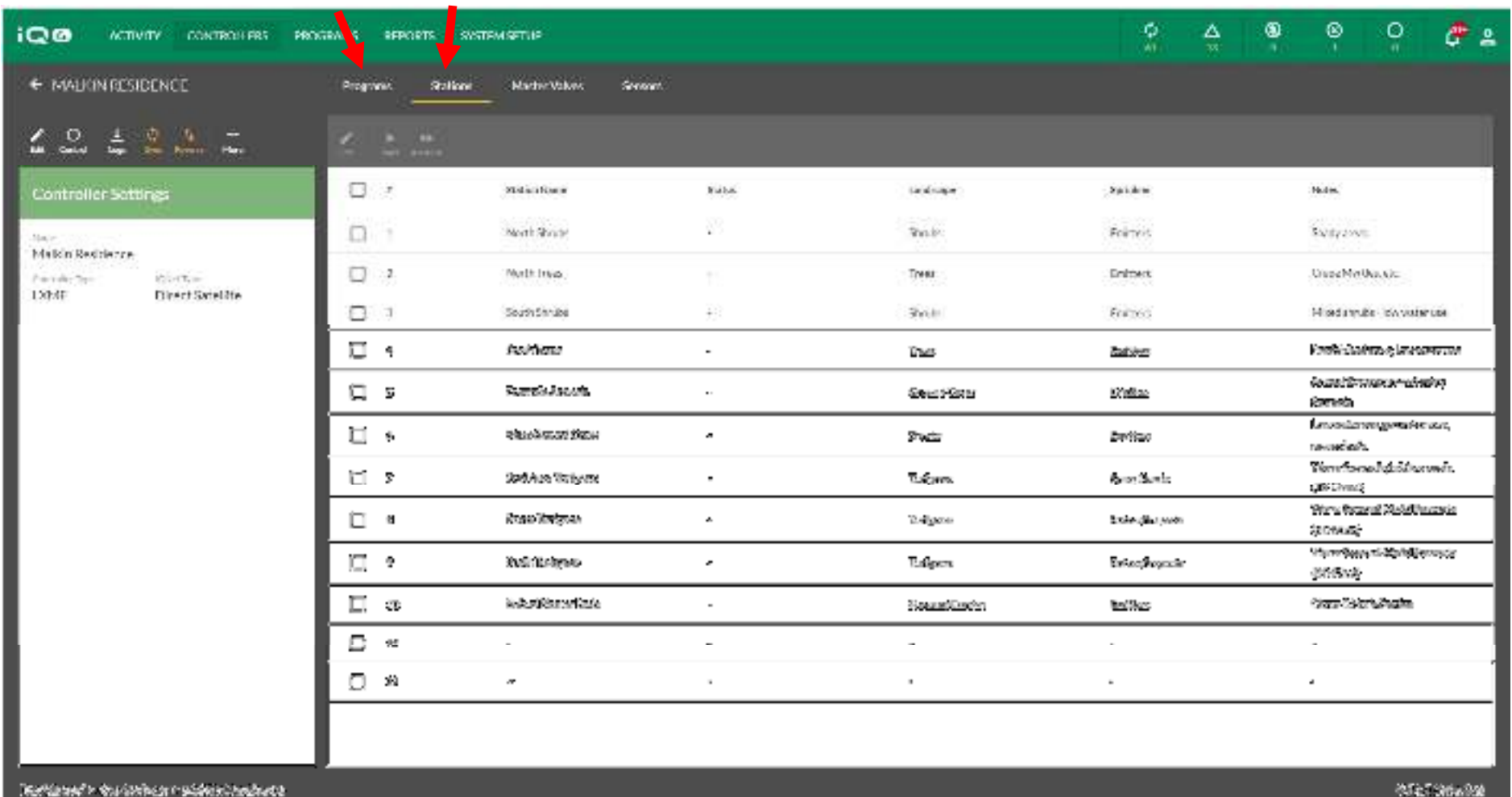

 $\blacksquare$  **Naviguez jusqu'à la page Programs (programmes) ou Stations, en fonction de ce que vous voulez faire**

The Intelligent Use of Water." - FEADERSHIP - FDUCATION - PARTNERSHIPS - PRODUCTS

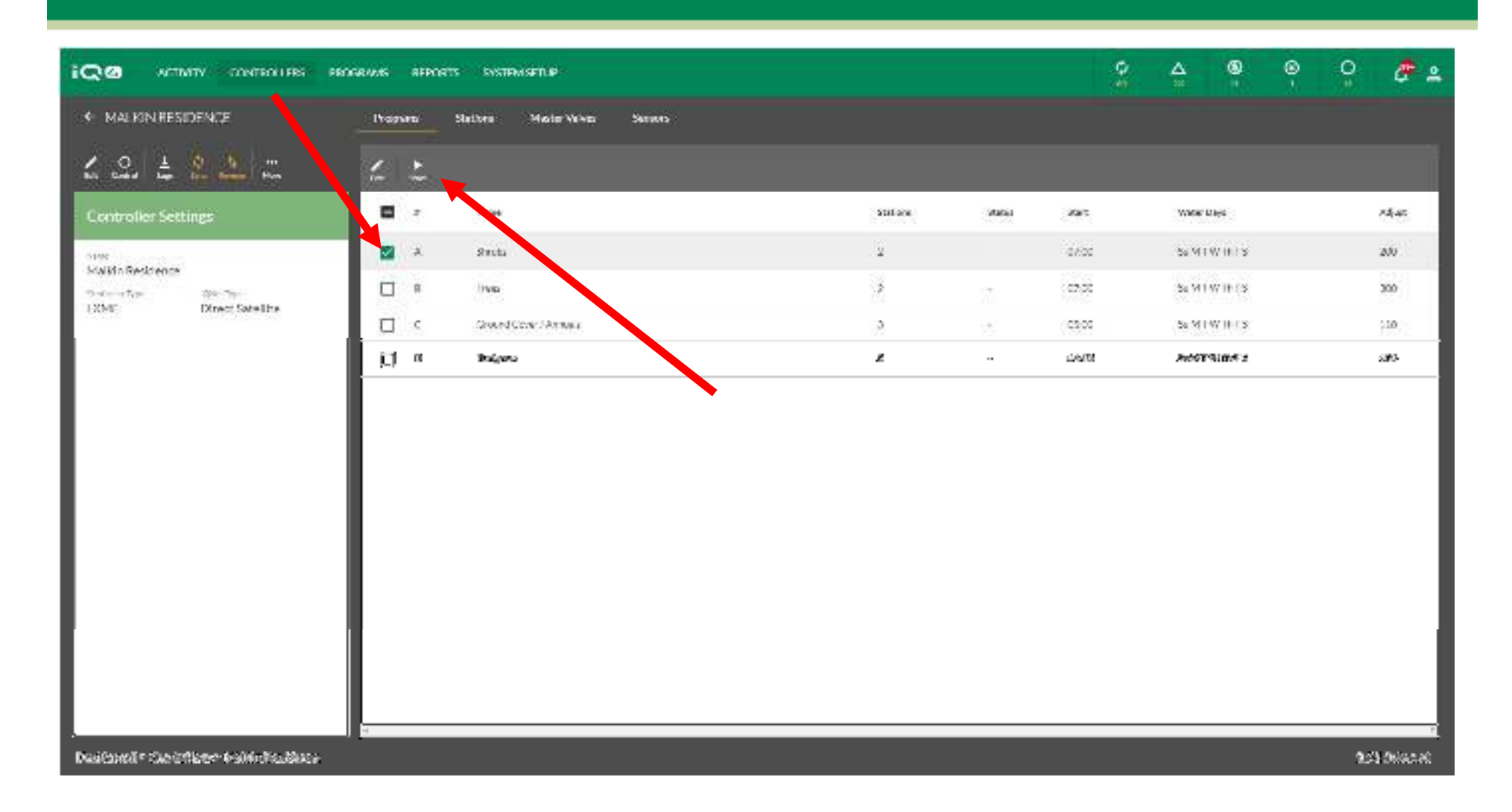

 $\blacksquare$  **Pour lancer un programme, sélectionnez le programme, puis cliquez sur l'icône Start (démarrer)**

The Intelligent Use of Water." - I FADERSHIP - EDUCATION - PARTNERSHIPS - PRODUCTS

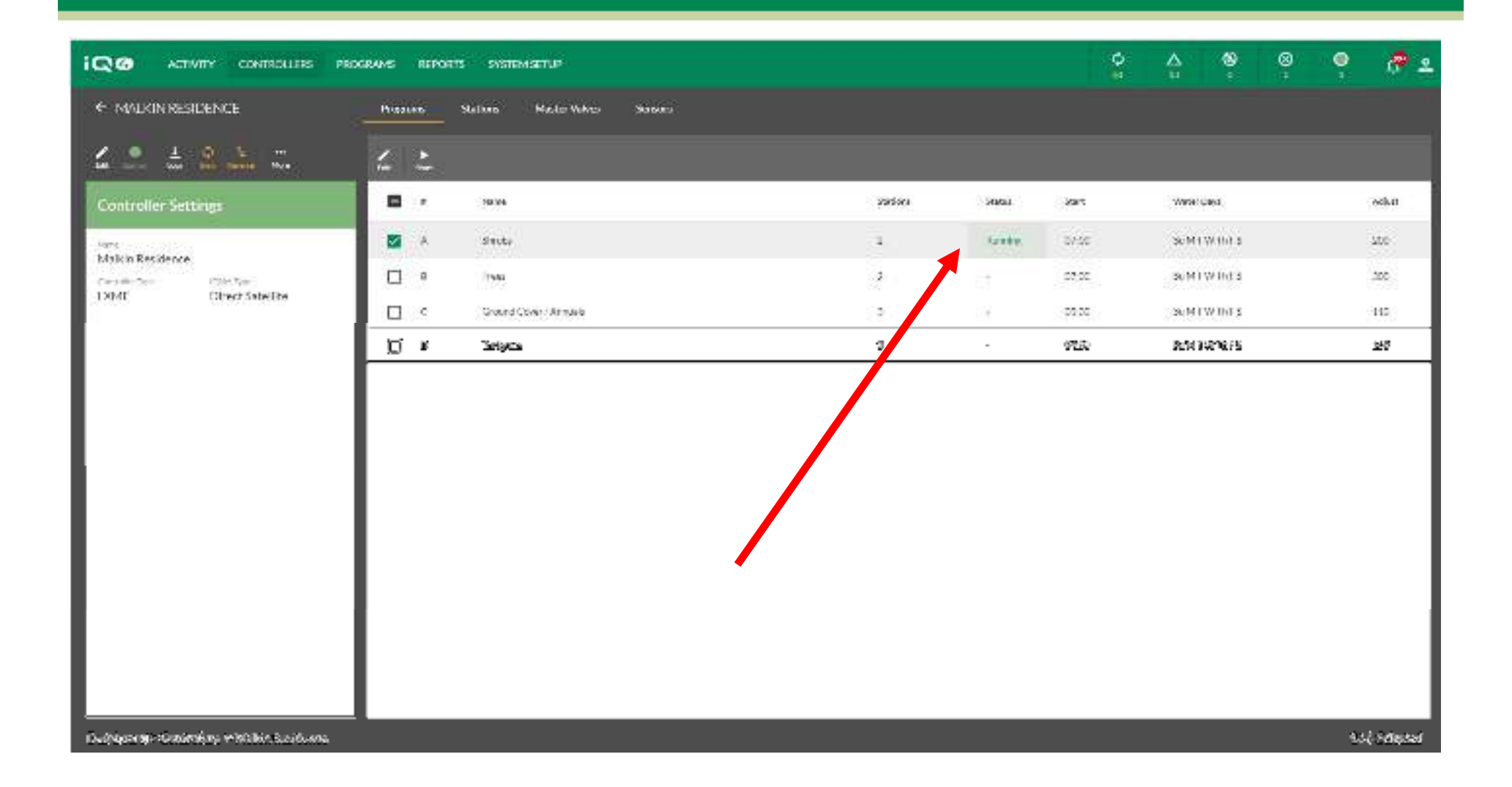

 $\blacksquare$  **IQ4 contactera le programmateur et lancera le programme, puis affichera le programme en cours**

The Intelligent Use of Water." - IFADERSHIP - EDUCATION - PARTNERSHIPS - PRODUCTS

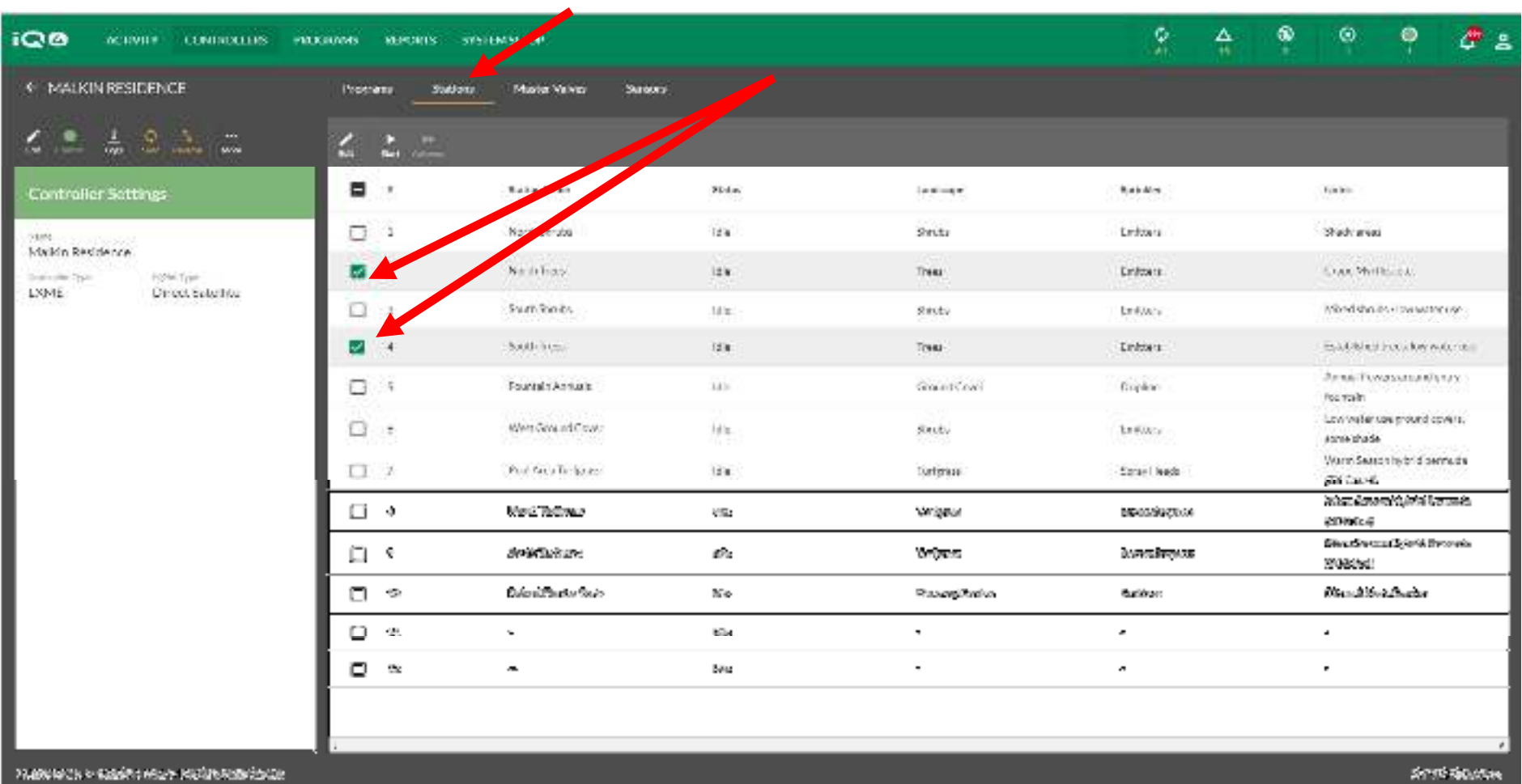

 **Pour activer une ou plusieurs stations, sélectionnez la page Stations puis les stations à utiliser**

The Intelligent Use of Water." - FEADERSHIP - EDUCATION - PARTNERSHIPS - PRODUCTS

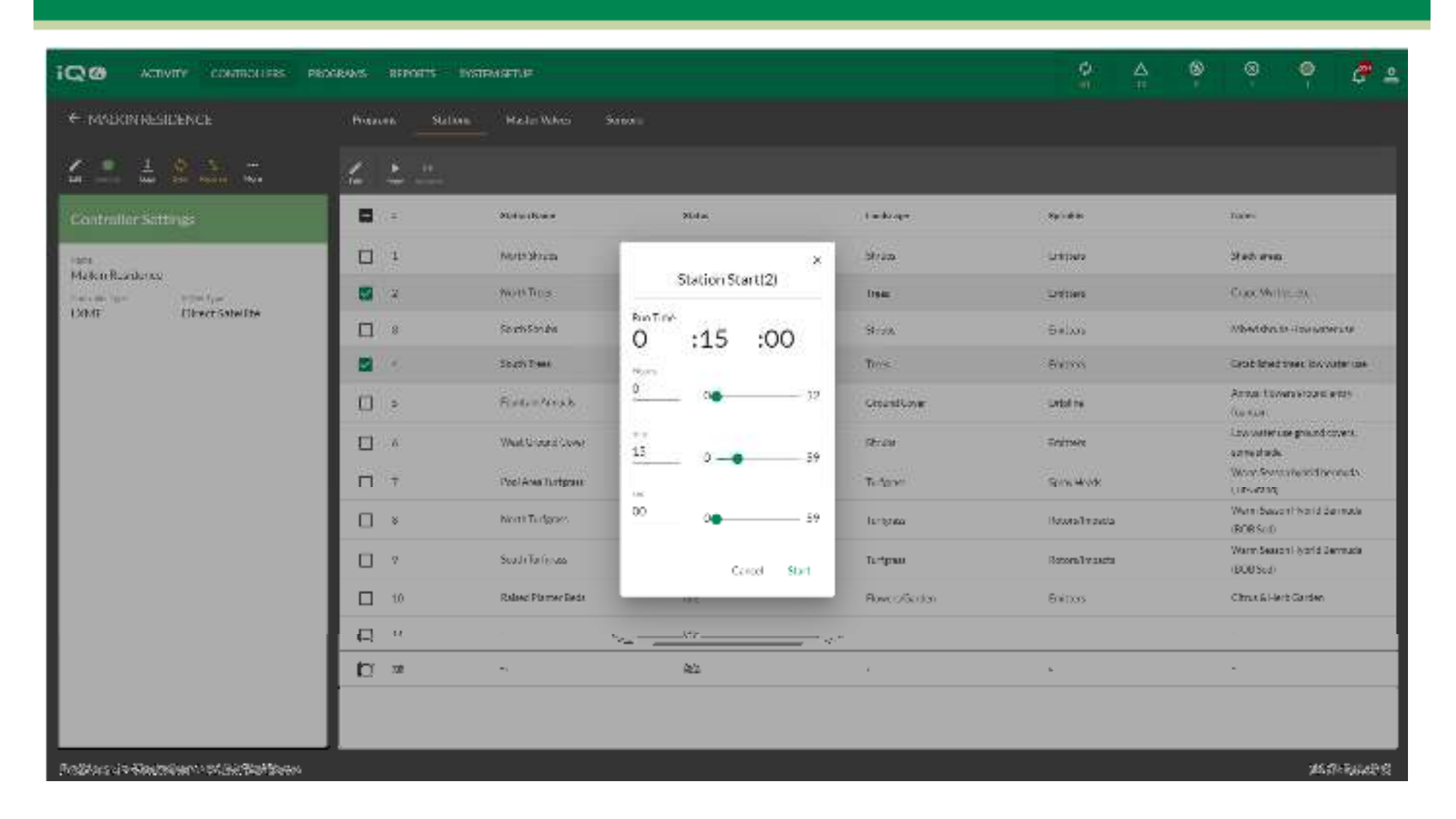

 $\blacksquare$  **Sélectionnez Start (démarrer) et indiquez une durée d'arrosage. Cliquez sur Start (démarrer) pour lancer l'activation manuelle**

The Intelligent Use of Water." - I FADERSHIP - FDUCATION - PARTNERSHIPS - PRODUCTS

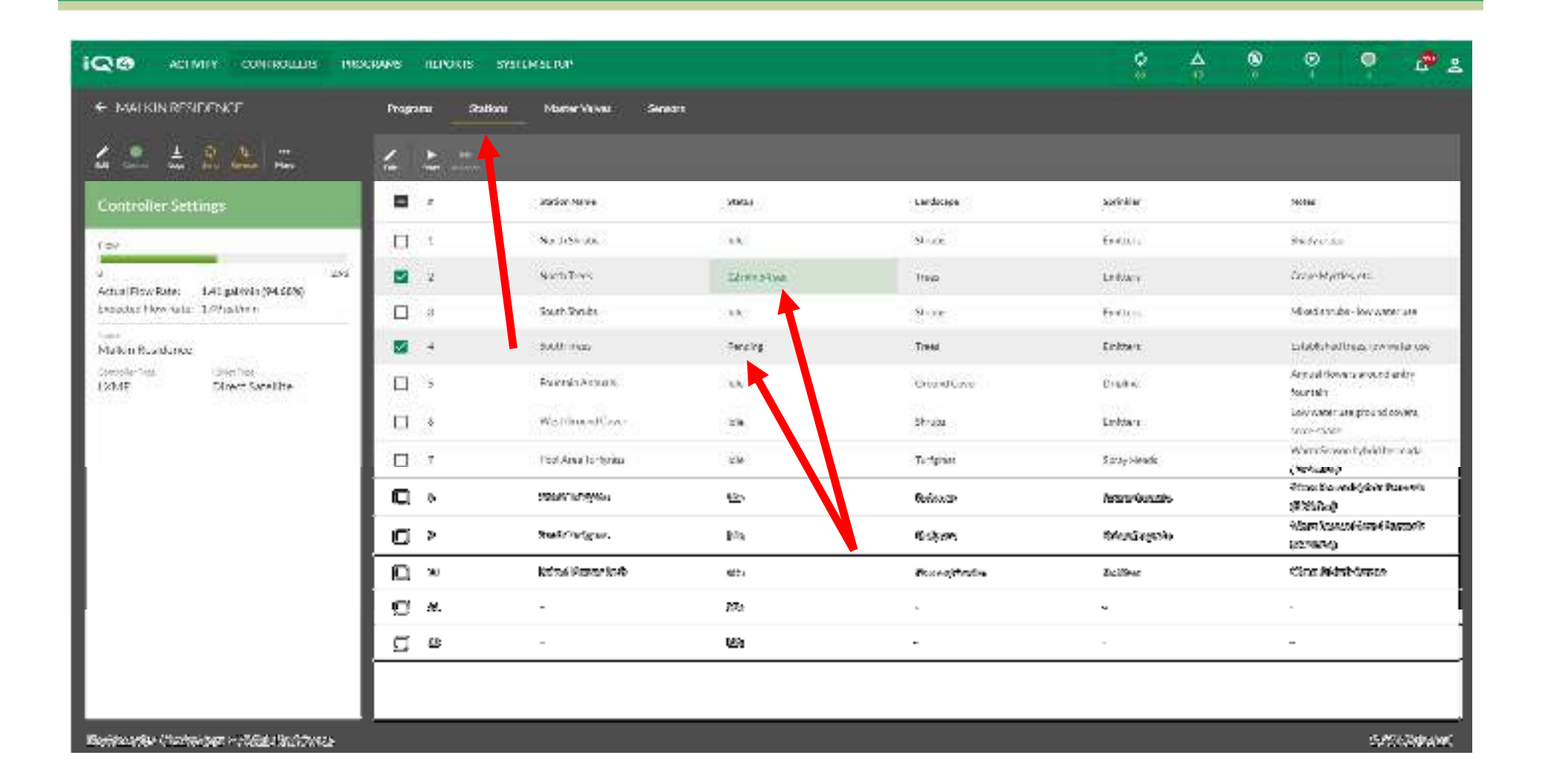

 $\blacksquare$  **IQ4 affichera les stations en cours de fonctionnement et la durée d'arrosage restante, ou Pending (en attente) si leur activation est différée**

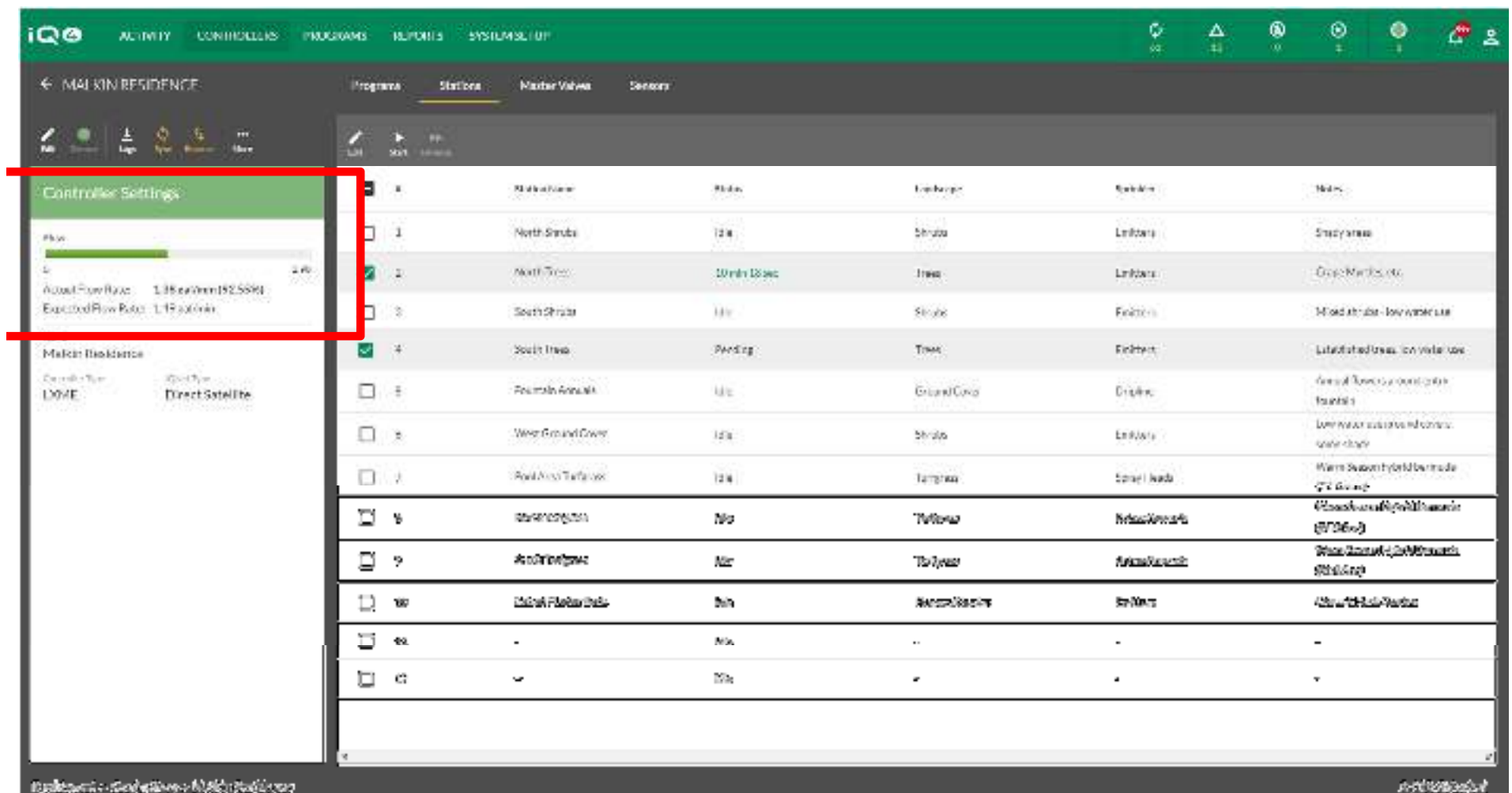

 **IQ4 affichera le débit réel et le débit attendu si une sonde de débit est installée et programmée, et si FloWatch est programmé**

r

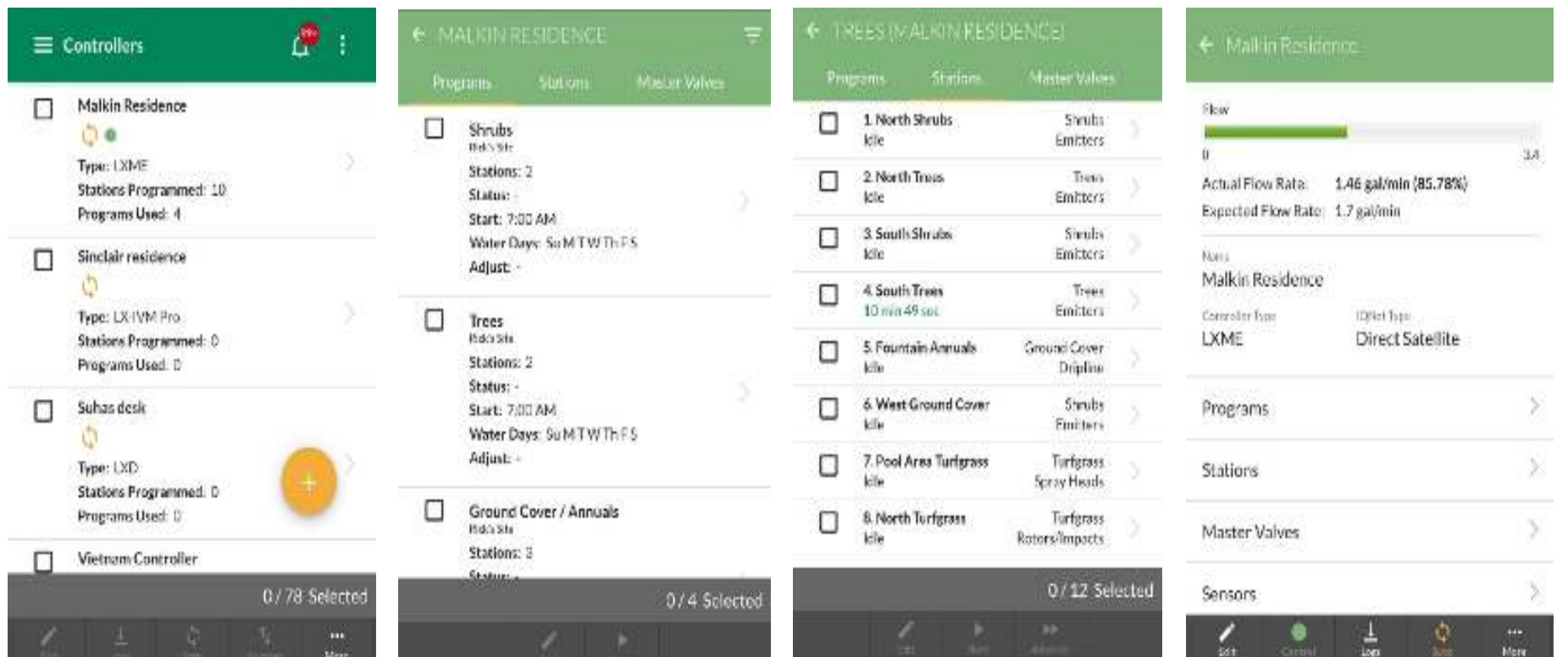

 **L'activation manuelle de programmes et de stations dans IQ4 est identique à partir d'un appareil mobile et sur un ordinateur**

## **FOIRE AUX QUESTIONS**

The Intelligent Use of Water." - I FADERSHIP - FDUCATION - PARTNERSHIPS - PRODUCTS

## **FAQ**

The Intelligent Use of Water."  $-$  FEADERSHIP - EDUCATION - PARTNERSHIPS - PRODUCTS